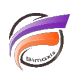

## Raccourcis clavier pour DiveMaster

## **Description**

Vous pouvez parcourir et sélectionner des commandes dans DiveMaster à l'aide des raccourcis clavier, des options de menu, des boutons et des options du menu contextuel. Notez que les menus contextuels, lorsqu'ils sont disponibles, deviennent actifs lorsque vous cliquez avec le bouton droit sur un élément sélectionné. Le tableau suivant répertorie tous les raccourcis clavier et équivalents de menu de l'application. Lorsqu'aucun équivalent de menu n'est répertorié, utilisez le raccourci clavier pour cette action.

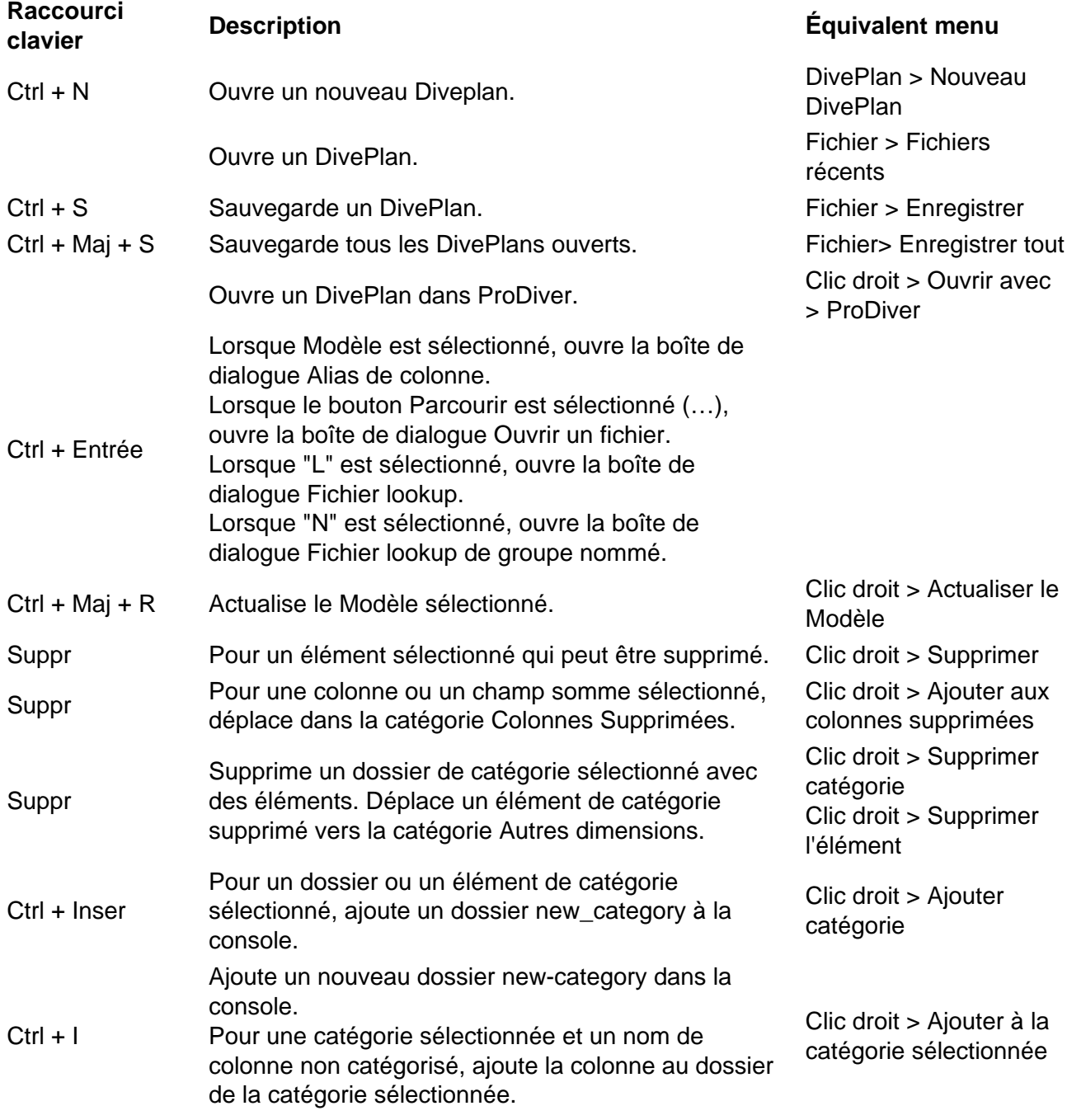

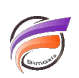

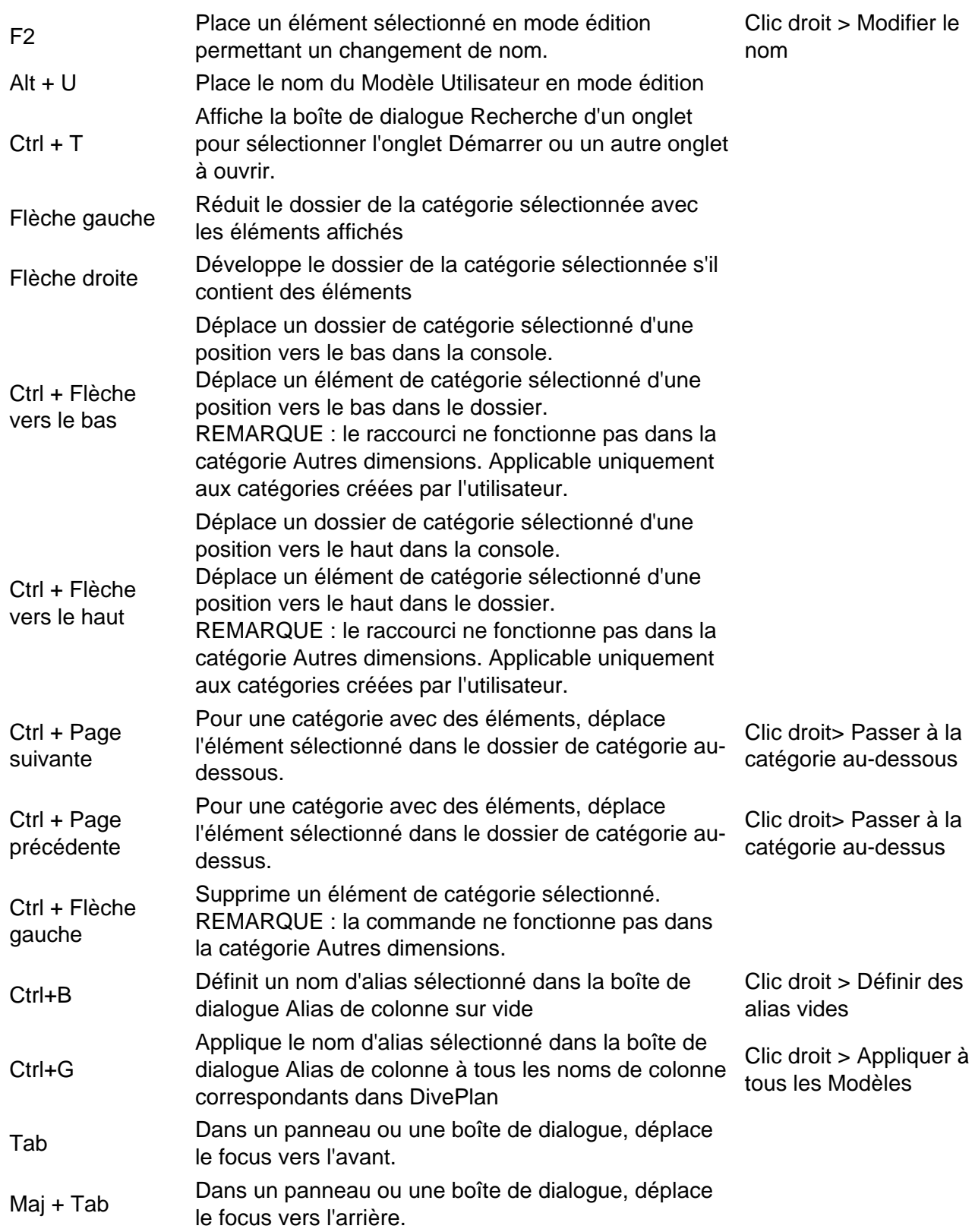

## **Tags**

- 1. DiveMaster
- 2. raccourcis clavier